## **Anleitung AUS/EIN Marketingdisplay über Fernbedienung (z.B. für Urlaubszeiten)**

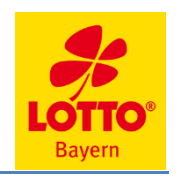

Samsung PM43H/PM32F

## **Ausschalten des Marketingdisplays per Fernbedienung**

- **POWER OFF Taste (2) auf der Fernbedienung drücken**
- **Eingabe der 4-stelligen PIN bei aktivierter Sicherheitssperre zum Entsperren nötig (Foto1)** (Meldung Sicherheitssperre AUS erscheint kurz am Display)
- **POWER OFF-Taste (2) nochmals zum Ausschalten drücken**
- **Marketingdisplay wird dunkel** (Sleepmodus, Datum/Uhrzeit laufen weiter, keine Verbindung zum CMS und somit keine Aktualisierung der Inhalte während Abschaltung möglich)

## **Einschalten des Marketingdisplays per Fernbedienung**

- **O/I –Taste (1) auf der Fernbedienung drücken**
- **Marketingdisplay startet** (Vorgang dauert ca. 1 Minute, zwischendurch erscheinen verschiedene Meldungen und auch abwechselnd vollflächige schwarze und weiße Displayflächen)
- **Anzeige der LOTTO-Inhalte**
- **WICHTIG: Sperren des Marketingdisplays durch Drücken der LOCK-Taste (Foto 2) und Eingabe der 4-stelligen PIN (gleiche wie zum Entsperren)** (Meldung Sicherheitssperre EIN erscheint kurz am Display)

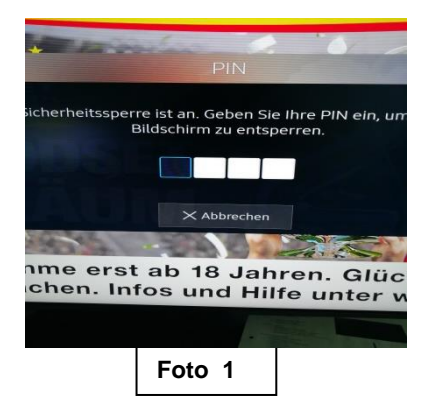

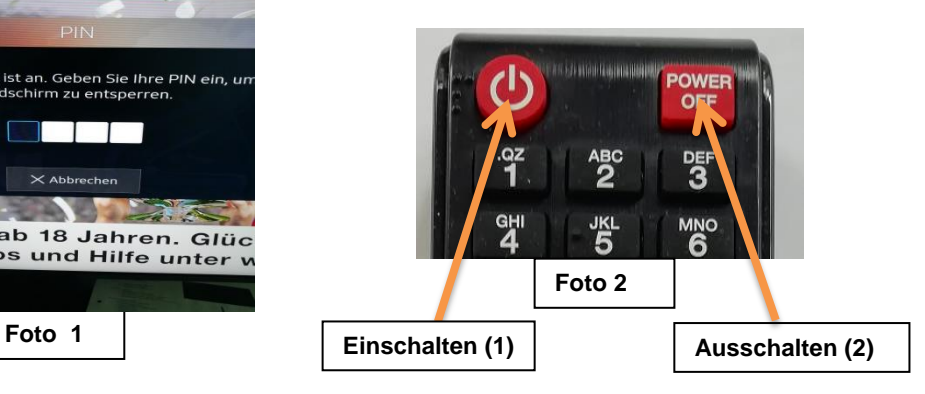

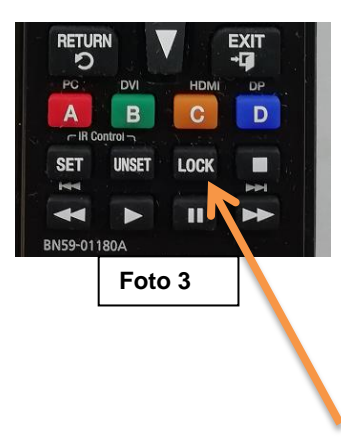